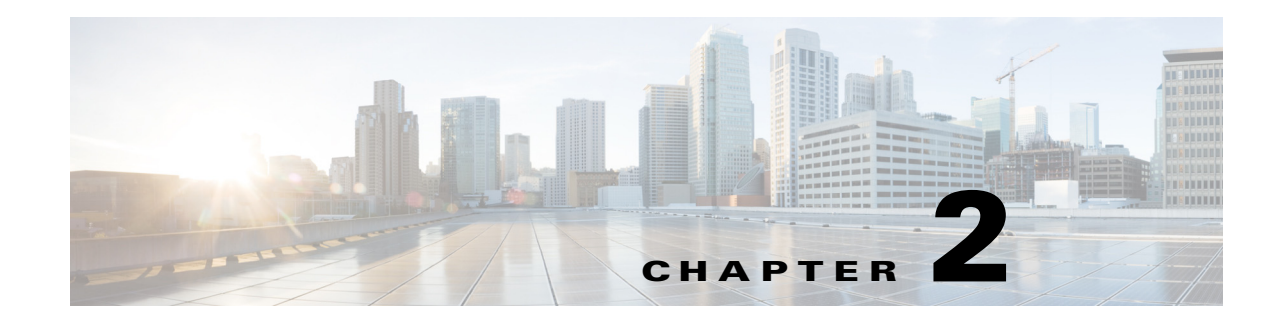

# **Configuring VLAN Trunking Protocol**

This chapter describes how to use the VLAN Trunking Protocol (VTP) and the VLAN database for managing VLANs with the Cisco Industrial Ethernet 2000U Series (IE 2000U) and Connected Grid Switches, hereafter referred to as *switch*.

**Note** For complete syntax and usage information for the commands used in this chapter, see the documents listed in the ["Related Documents" section on page 2-22.](#page-21-0)

This chapter includes the following sections:

- **•** [Information About VTP, page 2-1](#page-0-0)
- [Prerequisites, page 2-7](#page-6-0)
- **•** [Guidelines and Limitations, page 2-8](#page-7-0)
- **•** [Default Settings, page 2-10](#page-9-0)
- [Configuring VTP, page 2-10](#page-9-1)
- [Verifying Configuration, page 2-20](#page-19-0)
- [Configuration Example, page 2-20](#page-19-1)
- **•** [Related Documents, page 2-22](#page-21-0)
- **•** [Feature History, page 2-22](#page-21-1)

# <span id="page-0-0"></span>**Information About VTP**

 $\mathbf I$ 

VTP is a Layer 2 messaging protocol that maintains VLAN configuration consistency by managing the addition, deletion, and renaming of VLANs on a network-wide basis. VTP minimizes misconfigurations and configuration inconsistencies that can cause several problems, such as duplicate VLAN names, incorrect VLAN-type specifications, and security violations.

Before you create VLANs, you must decide whether to use VTP in your network. Using VTP, you can make configuration changes centrally on one or more switches and have those changes automatically communicated to all the other switches in the network. Without VTP, you cannot send information about VLANs to other switches.

VTP is designed to work in an environment where updates are made on a single switch and are sent through VTP to other switches in the domain. It does not work well in a situation where multiple updates to the VLAN database occur simultaneously on switches in the same domain, which would result in an inconsistency in the VLAN database.

The switch supports VLANs, but the number of configured features affects the usage of the switch hardware. If the switch is notified by VTP of a new VLAN and the switch is already using the maximum available hardware resources, it sends a message that there are not enough hardware resources available and shuts down the VLAN. The output of the **show vlan** user EXEC command shows the VLAN in a suspended state.

VTP version 1 and version 2 support only normal-range VLANs (VLAN IDs 1 to 1005). Cisco IOS Release 12.2(52)SE and later support VTP version 3. VTP version 3 supports the entire VLAN range (VLANs 1 to 4094). Extended range VLANs (VLANs 1006 to 4094) are supported only in VTP version 3. You cannot convert from VTP version 3 to VTP version 2 if extended VLANs are configured in the domain.

This section includes the following topics:

- **•** [VTP Domain, page 2-2](#page-1-0)
- **•** [VTP Modes, page 2-3](#page-2-0)
- **•** [VTP Advertisements, page 2-4](#page-3-0)
- **•** [VTP Version 2, page 2-4](#page-3-1)
- **•** [VTP Version 3, page 2-5](#page-4-0)
- **•** [VTP Pruning, page 2-6](#page-5-0)

## <span id="page-1-0"></span>**VTP Domain**

A VTP domain (also called a VLAN management domain) consists of one switch or several interconnected switches under the same administrative responsibility sharing the same VTP domain name. A switch can be in only one VTP domain. You make global VLAN configuration changes for the domain.

By default, the switch is in the VTP no-management-domain state until it receives an advertisement for a domain over a trunk link (a link that carries the traffic of multiple VLANs) or until you configure a domain name. Until the management domain name is specified or learned, you cannot create or modify VLANs on a VTP server, and VLAN information is not propagated over the network.

If the switch receives a VTP advertisement over a trunk link, it inherits the management domain name and the VTP configuration revision number. The switch then ignores advertisements with a different domain name or an earlier configuration revision number.

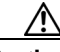

**Caution** Before adding a VTP client switch to a VTP domain, always verify that its VTP configuration revision number is *lower* than the configuration revision number of the other switches in the VTP domain. Switches in a VTP domain always use the VLAN configuration of the switch with the highest VTP configuration revision number. If you add a switch that has a revision number higher than the revision number in the VTP domain, it can erase all VLAN information from the VTP server and VTP domain. Refer to the ["Adding a VTP Client Switch to a VTP Domain" section on page 2-18](#page-17-0) for the procedure for verifying and resetting the VTP configuration revision number.

When you make a change to the VLAN configuration on a VTP server, the change is propagated to all switches in the VTP domain. VTP advertisements are sent over all IEEE trunk connections, including IEEE 802.1Q. VTP dynamically maps VLANs with unique names and internal index associates across multiple LAN types. Mapping eliminates excessive device administration required from network administrators.

If you configure a switch for VTP transparent mode, you can create and modify VLANs, but the changes are not sent to other switches in the domain, and they affect only the individual switch. However, configuration changes made when the switch is in this mode are saved in the switch running configuration and can be saved to the switch startup configuration file.

For domain name and password configuration guidelines, see the ["Guidelines and Limitations" section](#page-7-0)  [on page 2-8](#page-7-0).

## <span id="page-2-0"></span>**VTP Modes**

 $\Gamma$ 

You can configure a supported switch to be in one of the VTP modes listed in [Table 2-1](#page-2-1).

<span id="page-2-1"></span>*Table 2-1 VTP Modes*

| <b>VTP Mode</b> | <b>Description</b>                                                                                                    |
|-----------------|----------------------------------------------------------------------------------------------------|
| VTP server      | In VTP server mode, you can create, modify, and delete VLANs, and specify other configuration<br>parameters (such as the VTP version) for the entire VTP domain. VTP servers advertise their VLAN<br>configurations to other switches in the same VTP domain and synchronize their VLAN configurations with<br>other switches based on advertisements received over trunk links.                                                                                    |
|                 | VTP server is the default mode.                                                                                                    |
|                 | In VTP server mode, VLAN configurations are saved in NVRAM. If the switch detects a failure<br><b>Note</b><br>while writing a configuration to NVRAM, VTP mode automatically changes from server mode to<br>client mode. If this happens, the switch cannot be returned to VTP server mode until the NVRAM<br>is functioning.                                                                                                    |
| VTP client      | A VTP client behaves like a VTP server and transmits and receives VTP updates on its trunks, but you<br>cannot create, change, or delete VLANs on a VTP client. VLANs are configured on another switch in the<br>domain that is in server mode.                                                                                                    |
|                 | In VTP versions 1 and 2, in VTP client mode, VLAN configurations are not saved in NVRAM. In VTP<br>version 3, VLAN configurations are saved in NVRAM in client mode.                                                                                                    |
| VTP transparent | VTP transparent switches do not participate in VTP. A VTP transparent switch does not advertise its VLAN<br>configuration and does not synchronize its VLAN configuration based on received advertisements.<br>However, in VTP version 2 or version 3, transparent switches do forward VTP advertisements that they<br>receive from other switches through their trunk interfaces. You can create, modify, and delete VLANs on<br>a switch in VTP transparent mode. |
|                 | In VTP versions 1 and 2, the switch must be in VTP transparent mode when you create extended-range<br>VLANs. VTP version 3 also supports creating extended-range VLANs in client or server mode. Refer to<br>the "Extended-Range VLANs" section on page 3-4.                                                                                                    |
|                 | When the switch is in VTP transparent mode, the VTP and VLAN configurations are saved in NVRAM,<br>but they are not advertised to other switches. In this mode, VTP mode and domain name are saved in the<br>switch running configuration, and you can save this information in the switch startup configuration file by<br>using the copy running-config startup-config privileged EXEC command.                                                                   |
| VTP off         | A switch in VTP off mode functions in the same manner as a VTP transparent switch, except that it does<br>not forward VTP advertisements on trunks.                                                                                                    |

### <span id="page-3-0"></span>**VTP Advertisements**

Each switch in the VTP domain sends periodic global configuration advertisements from each trunk port to a reserved multicast address. Neighboring switches receive these advertisements and update their VTP and VLAN configurations as necessary.

Because trunk ports send and receive VTP advertisements, you must ensure that at least one trunk port is configured on the switch and that this trunk port is connected to the trunk port of another switch. Otherwise, the switch cannot receive any VTP advertisements. For more information on trunk ports, see Chapter 4, "Configuring VLAN Trunks."

VTP advertisements distribute this global domain information:

- **•** VTP domain name
- **•** VTP configuration revision number
- **•** Update identity and update timestamp
- **•** MD5 digest VLAN configuration, including maximum transmission unit (MTU) size for each VLAN.
- **•** Frame format

VTP advertisements distribute this VLAN information for each configured VLAN:

- **•** VLAN IDs (IEEE 802.1Q)
- **•** VLAN name
- **•** VLAN type
- **•** VLAN state
- **•** Additional VLAN configuration information specific to the VLAN type

In VTP version 3, VTP advertisements also include the primary server ID, an instance number, and a start index.

### <span id="page-3-1"></span>**VTP Version 2**

If you use VTP in your network, you must decide which version of VTP to use. By default, VTP operates in version 1.

VTP version 2 supports these features that are not supported in version 1:

- **•** Token Ring support—VTP version 2 supports Token Ring Bridge Relay Function (TrBRF) and Token Ring Concentrator Relay Function (TrCRF) VLANs. For more information about Token Ring VLANs, see the "Normal-Range VLANs" section on page 3-3.
- Unrecognized Type-Length-Value (TLV) support—A VTP server or client propagates configuration changes to its other trunks, even for TLVs it is not able to parse. The unrecognized TLV is saved in NVRAM when the switch is operating in VTP server mode.
- **•** Version-Dependent Transparent Mode—In VTP version 1, a VTP transparent switch inspects VTP messages for the domain name and version and forwards a message only if the version and domain name match. Because VTP version 2 supports only one domain, it forwards VTP messages in transparent mode without inspecting the version and domain name.

**•** Consistency Checks—In VTP version 2, VLAN consistency checks (such as VLAN names and values) are performed only when you enter new information through the CLI or SNMP. Consistency checks are not performed when new information is obtained from a VTP message or when information is read from NVRAM. If the MD5 digest on a received VTP message is correct, its information is accepted.

### <span id="page-4-0"></span>**VTP Version 3**

VTP version 3 supports these features that are not supported in version 1 or version 2:

- **•** Enhanced authentication—You can configure the authentication as **hidden** or **secret**. When **hidden**, the secret key from the password string is saved in the VLAN database file, but it does not appear in plain text in the configuration. Instead, the key associated with the password is saved in hexadecimal format in the running configuration. You must reenter the password if you enter a takeover command in the domain. When you enter the **secret** keyword, you can directly configure the password secret key.
- **•** Support for extended range VLAN (VLANs 1006 to 4094) database propagation. VTP versions 1 and 2 propagate only VLANs 1 to 1005. If extended VLANs are configured, you cannot convert from VTP version 3 to version 1 or 2.

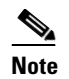

**Note** VTP pruning still applies only to VLANs 1 to 1005, and VLANs 1002 to 1005 are still reserved and cannot be modified.

- **•** Private VLAN support.
- **•** Support for any database in a domain. In addition to propagating VTP information, version 3 can propagate Multiple Spanning Tree (MST) protocol database information. A separate instance of the VTP protocol runs for each application that uses VTP.
- **•** VTP primary server and VTP secondary servers. A VTP primary server updates the database information and sends updates that are honored by all devices in the system. A VTP secondary server can only back up the updated VTP configurations received from the primary server to its NVRAM.

By default, all devices come up as secondary servers. You can enter the **vtp primary** privileged EXEC command to specify a primary server. Primary server status is only needed for database updates when the administrator issues a takeover message in the domain. You can have a working VTP domain without any primary servers. Primary server status is lost if the device reloads or domain parameters change, even when a password is configured on the switch.

**•** The option to turn VTP on or off on a per-trunk (per-port) basis. You can enable or disable VTP per port by entering the [**no**] **vtp** interface configuration command. When you disable VTP on trunking ports, all VTP instances for that port are disabled. You cannot set VTP to *off* for the MST database and *on* for the VLAN database on the same port.

When you globally set VTP mode to off, it applies to all the trunking ports in the system. However, you can specify on or off on a per-VTP instance basis. For example, you can configure the switch as a VTP server for the VLAN database but with VTP *off* for the MST database.

## <span id="page-5-0"></span>**VTP Pruning**

VTP pruning increases network available bandwidth by restricting flooded traffic to those trunk links that the traffic must use to reach the destination devices. Without VTP pruning, a switch floods broadcast, multicast, and unknown unicast traffic across all trunk links within a VTP domain even though receiving switches might discard them. VTP pruning is disabled by default.

VTP pruning blocks unneeded flooded traffic to VLANs on trunk ports that are included in the pruning-eligible list. Only VLANs included in the pruning-eligible list can be pruned. By default, VLANs 2 through 1001 are pruning eligible switch trunk ports. If the VLANs are configured as pruning-ineligible, the flooding continues. VTP pruning is supported in all VTP versions.

[Figure 2-1](#page-5-1) shows a switched network without VTP pruning enabled. Port 1 on Switch A and Port 2 on Switch D are assigned to the Red VLAN. If a broadcast is sent from the host connected to Switch A, Switch A floods the broadcast and every switch in the network receives it, even though Switches C, E, and F have no ports in the Red VLAN.

### <span id="page-5-1"></span>*Figure 2-1 Flooding Traffic without VTP Pruning*

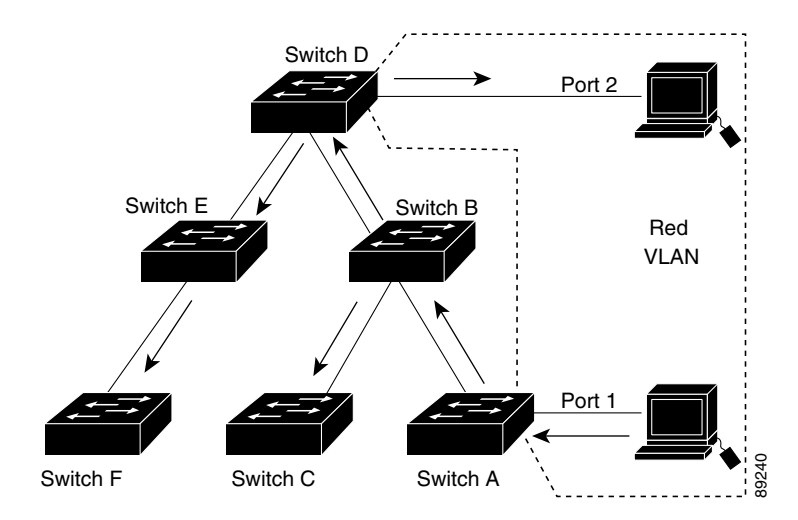

[Figure 2-2](#page-6-1) shows a switched network with VTP pruning enabled. The broadcast traffic from Switch A is not forwarded to Switches C, E, and F because traffic for the Red VLAN has been pruned on the links shown (Port 5 on Switch B and Port 4 on Switch D).

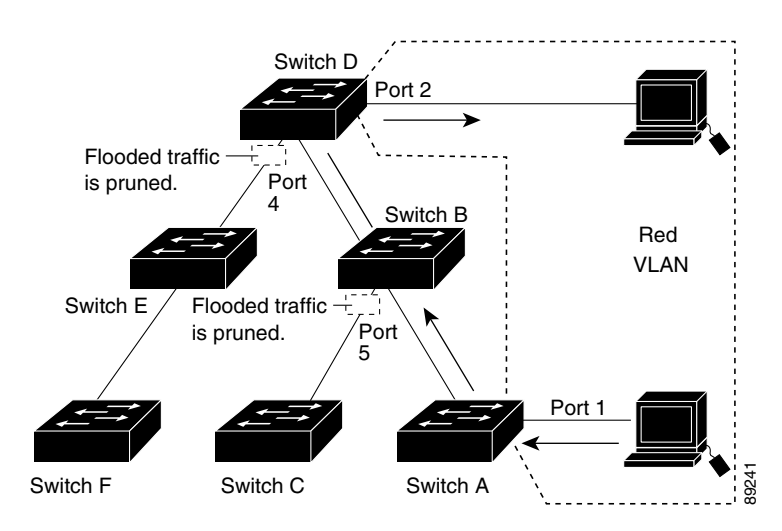

#### <span id="page-6-1"></span>*Figure 2-2 Optimized Flooded Traffic with VTP Pruning*

Enabling VTP pruning on a VTP server enables pruning for the entire management domain. Making VLANs pruning-eligible or pruning-ineligible affects pruning eligibility for those VLANs on that trunk only (not on all switches in the VTP domain). (See the ["Enabling VTP Pruning" section on page 2-15](#page-14-0).)

VTP pruning takes effect several seconds after you enable it. VTP pruning does not prune traffic from VLANs that are pruning-ineligible. VLAN 1 and VLANs 1002 to 1005 are always pruning-ineligible; traffic from these VLANs cannot be pruned. Extended-range VLANs (VLAN IDs higher than 1005) are also pruning-ineligible.

VTP pruning is not designed to function in VTP transparent mode. If one or more switches in the network are in VTP transparent mode, you should do one of these:

- **•** Turn off VTP pruning in the entire network.
- **•** Turn off VTP pruning by making all VLANs on the trunk of the switch upstream to the VTP transparent switch pruning ineligible.

To configure VTP pruning on an interface, use the **switchport trunk pruning vlan** interface configuration command, refer to [Changing the Pruning-Eligible List, page 2-16](#page-15-0). VTP pruning operates when an interface is trunking. You can set VLAN pruning-eligibility, whether or not VTP pruning is enabled for the VTP domain, whether or not any given VLAN exists, and whether or not the interface is currently trunking.

## <span id="page-6-0"></span>**Prerequisites**

I

- Ensure that at least one trunk port is configured on the switch and that this trunk port is connected to the trunk port of another switch. (See Chapter 4, "Configuring VLAN Trunks.")
- **•** If you use VTP in your network, you must decide which version of VTP to use. By default, VTP operates in version 1.

## <span id="page-7-0"></span>**Guidelines and Limitations**

You use the **vtp** global configuration command to set the VTP password, the version, the VTP file name, the interface providing updated VTP information, the domain name, and the mode, and to disable or enable pruning. For more information about available keywords, see the command descriptions in the *[Cisco IOS LAN Switching Command Reference](http://www.cisco.com/en/US/docs/ios-xml/ios/lanswitch/command/lsw-cr-book.html)*. The VTP information is saved in the VTP VLAN database. When VTP mode is transparent, the VTP domain name and mode are also saved in the switch running configuration file, and you can save it in the switch startup configuration file by entering the **copy running-config startup-config** privileged EXEC command. You must use this command if you want to save VTP mode as transparent if the switch resets.

When you save VTP information in the switch startup configuration file and restart the switch, the configuration is selected as follows:

- **•** If the VTP mode is transparent in both the startup configuration and the VLAN database and the VTP domain name from the VLAN database matches that in the startup configuration file, the VLAN database is ignored (cleared). The VTP and VLAN configurations in the startup configuration file are used. The VLAN database revision number remains unchanged in the VLAN database.
- **•** If the VTP mode or the domain name in the startup configuration does not match the VLAN database, the domain name and the VTP mode and configuration for the first 255 VLANs use the VLAN database information.

#### **Domain Names**

When configuring VTP for the first time, you must always assign a domain name. You must configure all switches in the VTP domain with the same domain name. Switches in VTP transparent mode do not exchange VTP messages with other switches, and you do not need to configure a VTP domain name for them.

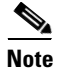

**Note** If NVRAM and DRAM storage is sufficient, all switches in a VTP domain should be in VTP server mode.

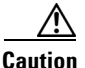

**Caution** Do not configure a VTP domain if all switches are operating in VTP client mode. If you configure the domain, it is impossible to make changes to the VLAN configuration of that domain. Make sure that you configure at least one switch in the VTP domain for VTP server mode.

#### **Passwords**

You can configure a password for the VTP domain, but it is not required. If you do configure a domain password, all domain switches must share the same password and you must configure the password on each switch in the management domain. Switches without a password or with the wrong password reject VTP advertisements.

If you configure a VTP password for a domain, a switch that is booted without a VTP configuration does not accept VTP advertisements until you configure it with the correct password. After the configuration, the switch accepts the next VTP advertisement that uses the same password and domain name in the advertisement.

If you are adding a new switch to an existing network with VTP capability, the new switch learns the domain name only after the applicable password has been configured on it.

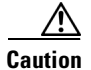

**Caution** When you configure a VTP domain password, the management domain does not function properly if you do not assign a management domain password to each switch in the domain.

#### <span id="page-8-0"></span>**VTP Version**

Follow these guidelines when deciding which VTP version to implement:

- **•** All switches in a VTP domain must have the same domain name, but they do not need to run the same VTP version.
- **•** A VTP version 2-capable switch can operate in the same VTP domain as a switch running VTP version 1 if version 2 is disabled on the version 2-capable switch (version 2 is disabled by default).
- If a switch running VTP version 1 but capable of running VTP version 2 receives VTP version 3 advertisements, it automatically moves to VTP version 2.
- If a switch running VTP version 3 is connected to a switch running VTP version 1, the VTP version 1 switch moves to VTP version 2, and the VTP version 3 switch sends scaled-down versions of the VTP packets so that the VTP version 2 switch can update its database.
- **•** A switch running VTP version 3 cannot move to version 1 or 2 if it has extended VLANs.
- **•** Do not enable VTP version 2 on a switch unless all of the switches in the same VTP domain are version-2-capable. When you enable version 2 on a switch, all of the version-2-capable switches in the domain enable version 2. If there is a version 1-only switch, it does not exchange VTP information with switches that have version 2 enabled.
- **•** We recommend placing VTP version 1 and 2 switches at the edge of the network because they do not forward VTP version 3 advertisements.
- **•** If there are TrBRF and TrCRF Token Ring networks in your environment, you must enable VTP version 2 or version 3 for Token Ring VLAN switching to function properly. To run Token Ring and Token Ring-Net, disable VTP version 2.
- VTP version 1 and version 2 do not propagate configuration information for extended-range VLANs (VLANs 1006 to 4094). You must configure these VLANs manually on each device. VTP version 3 supports extended-range VLANs. You cannot convert from VTP version 3 to VTP version 2 if extended VLANs are configured.
- When a VTP version 3 device trunk port receives messages from a VTP version 2 device, it sends a scaled-down version of the VLAN database on that particular trunk in VTP version 2 format. A VTP version 3 device does not send VTP version 2-formatted packets on a trunk unless it first receives VTP version 2 packets on that trunk port.
- When a VTP version 3 device detects a VTP version 2 device on a trunk port, it continues to send VTP version 3 packets, in addition to VTP version 2 packets, to allow both kinds of neighbors to coexist on the same trunk.
- A VTP version 3 device does not accept configuration information from a VTP version 2 or version 1 device.
- **•** Two VTP version 3 regions can only communicate in transparent mode over a VTP version 1 or version 2 region.
- **•** Devices that are only VTP version 1 capable cannot interoperate with VTP version 3 devices.

#### **Configuration Requirements**

If you are configuring VTP on a cluster member switch to a VLAN, use the **rcommand** privileged EXEC command to log in to the member switch. For more information about the command, see the command reference for this release.

In VTP versions 1 and 2, when you configure extended-range VLANs on the switch, the switch must be in VTP transparent mode. VTP version 3 also supports creating extended-range VLANs in client or server mode.

# <span id="page-9-0"></span>**Default Settings**

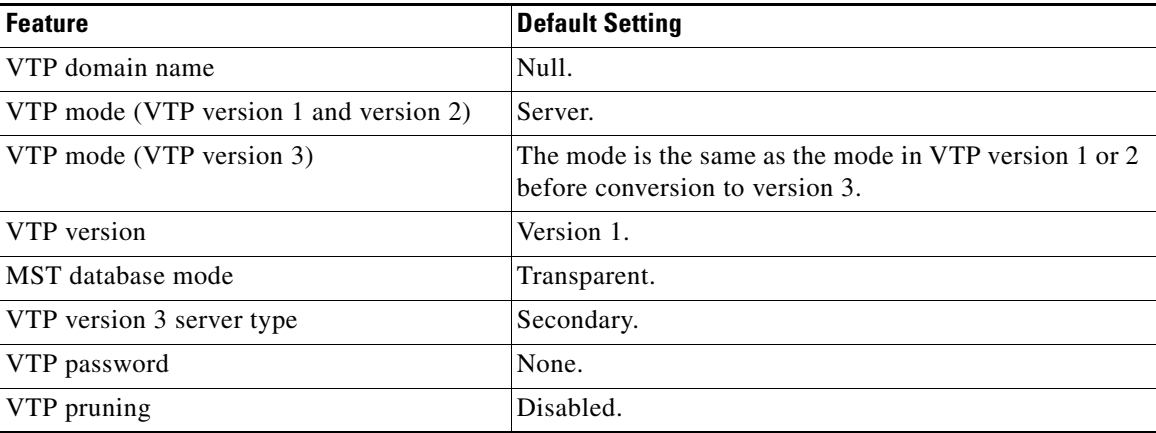

## <span id="page-9-1"></span>**Configuring VTP**

This section includes the following topics:

- **•** [Configuring VTP Mode, page 2-10](#page-9-2)
- **•** [Enabling the VTP Version, page 2-14](#page-13-0)
- **•** [Enabling VTP Pruning, page 2-15](#page-14-0)
- **•** [Changing the Pruning-Eligible List, page 2-16](#page-15-0)
- **•** [Configuring VTP on a Per-Port Basis, page 2-18](#page-17-1)
- **•** [Adding a VTP Client Switch to a VTP Domain, page 2-18](#page-17-0)

## <span id="page-9-2"></span>**Configuring VTP Mode**

You can configure VTP mode as one of these:

- When a switch is in VTP server mode, you can change the VLAN configuration and have it propagated throughout the network.
- When a switch is in VTP client mode, you cannot change its VLAN configuration. The client switch receives VTP updates from a VTP server in the VTP domain and then modifies its configuration accordingly.
- **•** When you configure the switch for VTP transparent mode, VTP is disabled on the switch. The switch does not send VTP updates and does not act on VTP updates received from other switches. However, a VTP transparent switch running VTP version 2 does forward received VTP advertisements on its trunk links.

ן

**•** VTP off mode is the same as VTP transparent mode except that VTP advertisements are not forwarded.

### **BEFORE YOU BEGIN**

Follow these guidelines:

• For VTP version 1 and version 2, if extended-range VLANs are configured on the switch, you cannot change VTP mode to client or server. You receive an error message, and the configuration is not allowed. VTP version 1 and version 2 do not propagate configuration information for extended range VLANs (VLANs 1006 to 4094). You must manually configure these VLANs on each device.

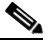

- **Note** For VTP version 1 and 2, before you create extended-range VLANs (VLAN IDs 1006 to 4094), you must set VTP mode to transparent by using the **vtp mode transparent** global configuration command. Save this configuration to the startup configuration so that the switch starts in VTP transparent mode. Otherwise, you lose the extended-range VLAN configuration if the switch resets and boots up in VTP server mode (the default).
- **•** VTP version 3 supports extended-range VLANs. If extended VLANs are configured, you cannot convert from VTP version 3 to VTP version 2.
- If you configure the switch for VTP client mode, the switch does not create the VLAN database file (vlan.dat). If the switch is then powered off, it resets the VTP configuration to the default. To keep the VTP configuration with VTP client mode after the switch restarts, you must first configure the VTP domain name before the VTP mode.

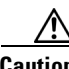

**Caution** If all switches are operating in VTP client mode, do not configure a VTP domain name. If you do, it is impossible to make changes to the VLAN configuration of that domain. Therefore, make sure you configure at least one switch as a VTP server.

### **DETAILED STEPS**

 $\mathbf I$ 

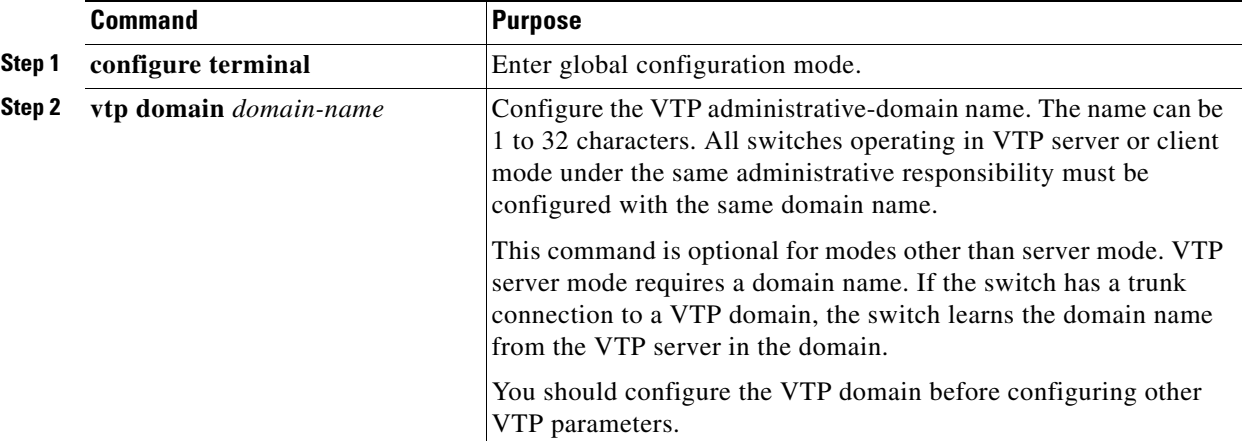

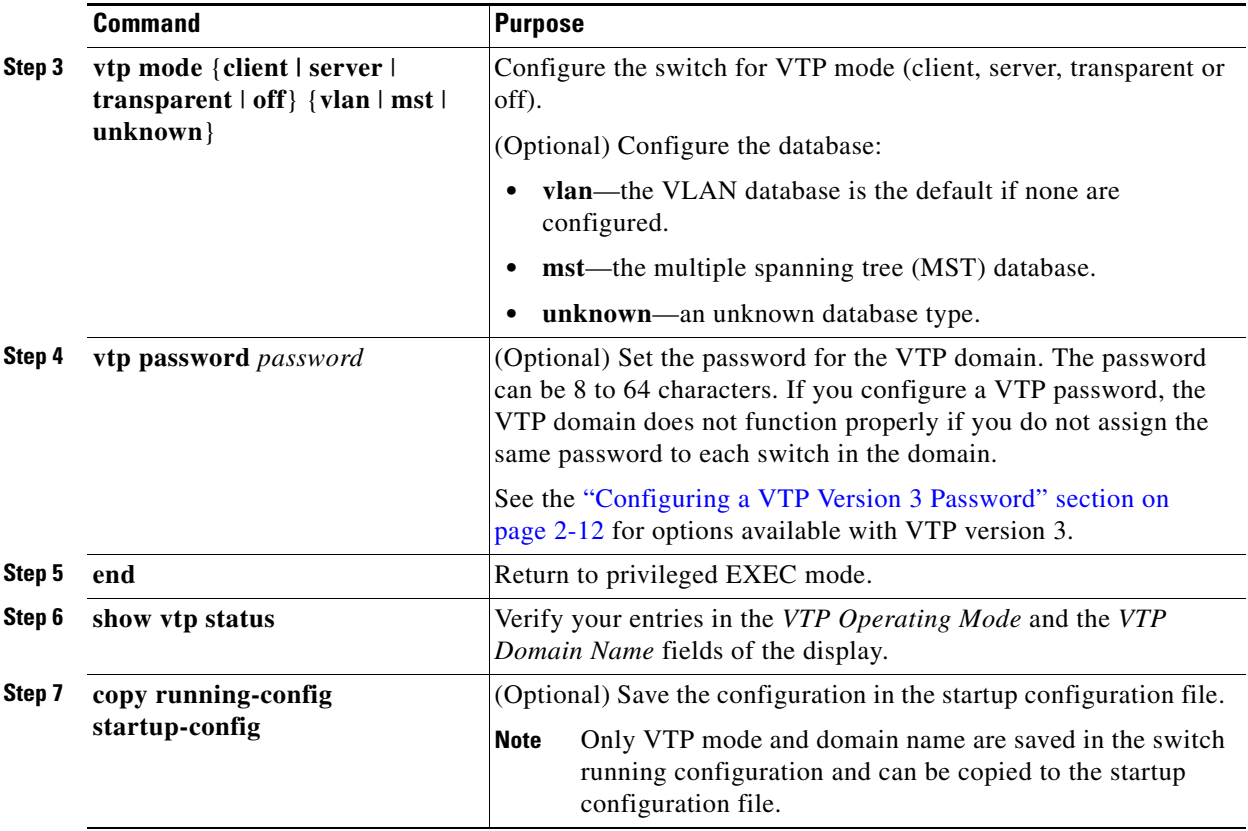

When you configure a domain name, it cannot be removed; you can only reassign a switch to a different domain.

To return a switch in another mode to VTP server mode, use the **no vtp mode** global configuration command. To return the switch to a no-password state, use the **no vtp password** global configuration command.

### **EXAMPLE**

This example shows how to configure the switch as a VTP server with the domain name *eng\_group* and the password *mypassword*:

```
Switch(config)# vtp domain eng_group
Setting VTP domain name to eng_group.
Switch(config)# vtp mode server
Setting device to VTP Server mode for VLANS.
Switch(config)# vtp password mypassword
Setting device VLAN database password to mypassword.
Switch(config)# end
```
### <span id="page-11-0"></span>**Configuring a VTP Version 3 Password**

### **BEFORE YOU BEGIN**

• Configure the VTP domain and VTP mode as described in the "Configuring VTP Mode" procedure [on page 2-10](#page-9-2).

ן

**•** Follow this procedure for VTP version 3 only.

#### **DETAILED STEPS**

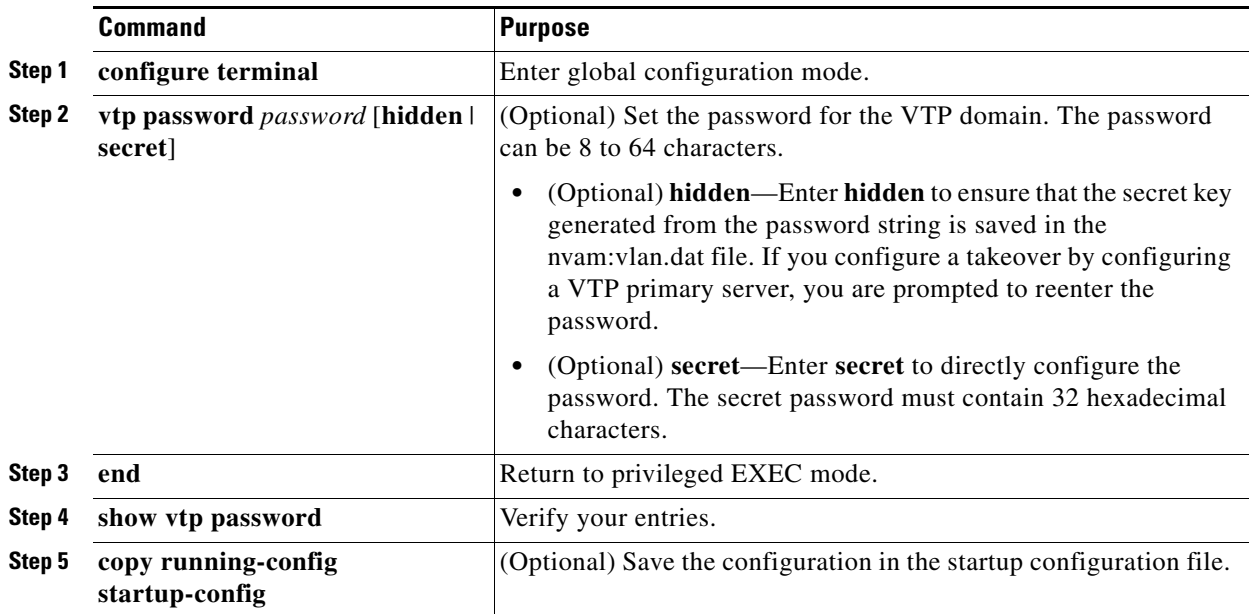

To clear the password, enter the **no vtp password** global configuration command.

### **EXAMPLE**

This example shows how to configure a hidden password and how it appears:

```
Switch(config)# vtp password mypassword hidden
Generating the secret associated to the password.
Switch(config)# end
Switch# show vtp password
VTP password: 89914640C8D90868B6A0D8103847A733
```
### **Configuring a VTP Version 3 Primary Server**

Follow this procedure to configure a VTP version 3 server as a VTP primary server, which starts a takeover operation.

### **BEFORE YOU BEGIN**

 $\mathbf I$ 

- Configure the VTP domain and VTP mode as described in the "Configuring VTP Mode" procedure [on page 2-10.](#page-9-2)
- **•** Follow this procedure for VTP version 3 only.

### **DETAILED STEPS**

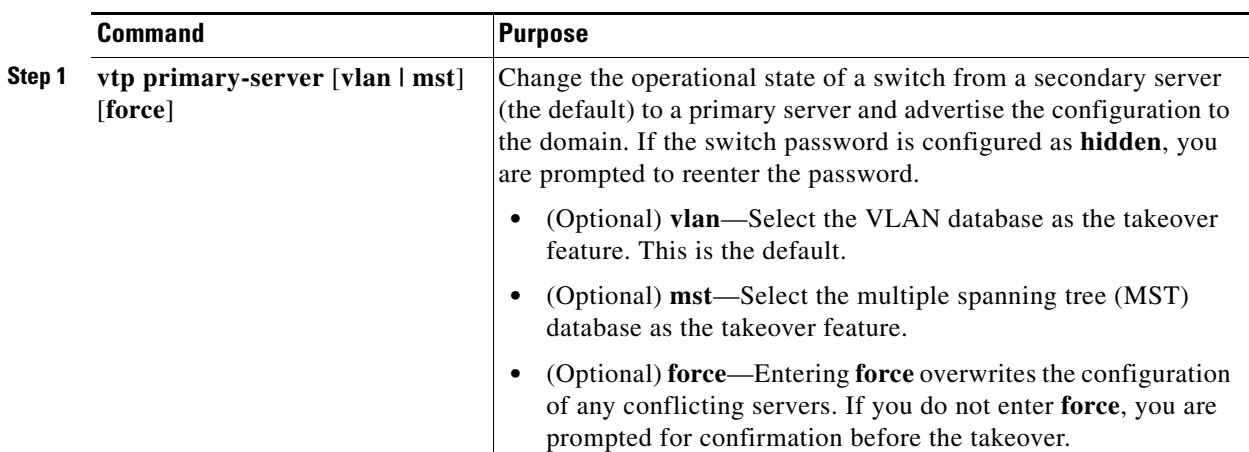

### **EXAMPLE**

This example shows how to configure a switch as the primary server for the VLAN database (the default) when a hidden or secret password was configured:

```
Switch# vtp primary vlan
Enter VTP password: mypassword
This switch is becoming Primary server for vlan feature in the VTP domain
VTP Database Conf Switch ID Primary Server Revision System Name 
------------ ---- -------------- -------------- -------- --------------------
VLANDB Yes 00d0.00b8.1400=00d0.00b8.1400 1 stp7 
Do you want to continue (y/n) [n]? y
```
### <span id="page-13-0"></span>**Enabling the VTP Version**

VTP version 2 and version 3 are disabled by default.

### **BEFORE YOU BEGIN**

- **•** When you enable VTP version 2 on a switch, every VTP version 2-capable switch in the VTP domain enables version 2. To enable VTP version 3, you must manually configure it on each switch.
- With VTP versions 1 and 2, you can configure the version only on switches in VTP server or transparent mode. If a switch is running VTP version 3, you can change to version 2 when the switch is in client mode if no extended VLANs exist, no private VLANs exist, and no hidden password was configured.

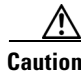

**Caution** VTP version 1 and VTP version 2 are not interoperable on switches in the same VTP domain. Do not enable VTP version 2 unless every switch in the VTP domain supports version 2.

> • In TrCRF and TrBRF Token ring environments, you must enable VTP version 2 or VTP version 3 for Token Ring VLAN switching to function properly. For Token Ring and Token Ring-Net media, disable VTP version 2 must be disabled.

> > Ι

**•** VTP version 3 is supported on switches running Cisco IOS Release 12.2(52) SE or later.

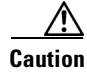

**Caution** In VTP version 3, both the primary and secondary servers can exist on an instance in the domain.

For more information on VTP version configuration guidelines, see the ["VTP Version" section on](#page-8-0)  [page 2-9](#page-8-0).

### **DETAILED STEPS**

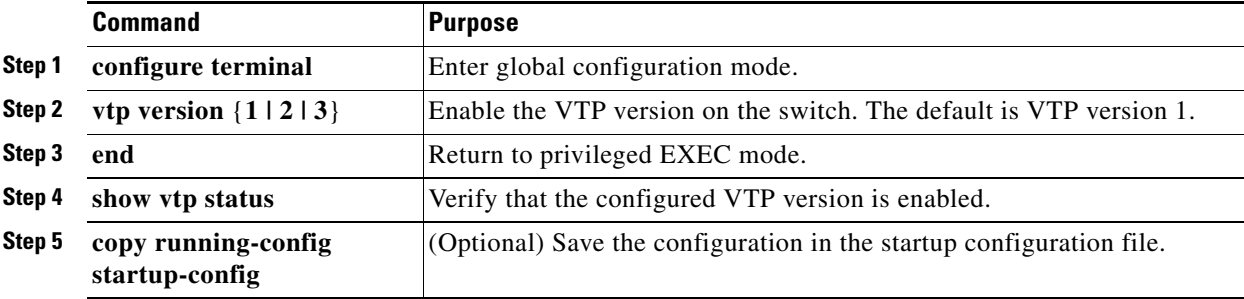

To return to the default VTP version 1, use the **no vtp version** global configuration command**.**

### **EXAMPLE**

```
Switch(config)# vtp version 3
Switch(config)# end
```
### <span id="page-14-0"></span>**Enabling VTP Pruning**

Pruning increases available bandwidth by restricting flooded traffic to those trunk links that the traffic must use to access the destination devices. You can only enable VTP pruning on a switch in VTP server mode.

With VTP versions 1 and 2, when you enable pruning on the VTP server, it is enabled for the entire VTP domain. In VTP version 3, you must manually enable pruning on each switch in the domain.

Only VLANs included in the pruning-eligible list can be pruned. By default, VLANs 2 through 1001 are pruning-eligible on trunk ports. Reserved VLANs and extended-range VLANs cannot be pruned. To change the pruning-eligible VLANs, see the ["Changing the Pruning-Eligible List" section on page 2-16](#page-15-0).

#### **BEFORE YOU BEGIN**

 $\mathbf I$ 

Configure the switch for VTP server mode as described in ["Configuring VTP Mode" procedure on](#page-9-2)  [page 2-10](#page-9-2).

#### **DETAILED STEPS**

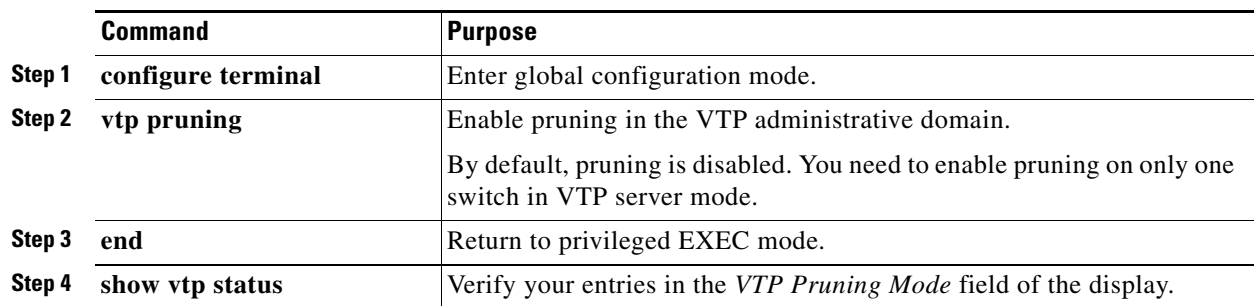

To disable VTP pruning, use the **no vtp pruning** global configuration command.

### **EXAMPLE**

This example shows how to enable VTP pruning and check the VTP pruning status:

```
Switch(config)# vtp pruning
Switch(config)# end
Switch# show vtp status
VTP Version capable : 1 to 3
VTP version running : 2
VTP Domain Name : cisco
VTP Pruning Mode : Enabled
VTP Traps Generation : Disabled
Device ID : 0012.44dc.b800
MD5 digest : 0x61 0x98 0xD0 0xAD 0xA4 0x8C 0x53 0x35 
Configuration last modified by 10.10.0.0 at 8-7-12 06:56:27
Local updater ID is 10.10.0.0 on interface Lo0 (first layer3 interface found)
Feature VLAN:
--------------
VTP Mode : Server
Maximum VLANs supported locally : 1005
Number if existing VLANs : 53
Revision : 1
Switch#
```
## <span id="page-15-0"></span>**Changing the Pruning-Eligible List**

The pruning-eligible list applies only to trunk ports. Each trunk port has its own eligibility list. Follow this procedure to remove VLANs from the pruning-eligible list on a trunk port. VTP pruning must be enabled for this procedure to take effect.

### **BEFORE YOU BEGIN**

Enable VTP pruning as described in the ["Enabling VTP Pruning" procedure on page 2-15.](#page-14-0)

### **DETAILED STEPS**

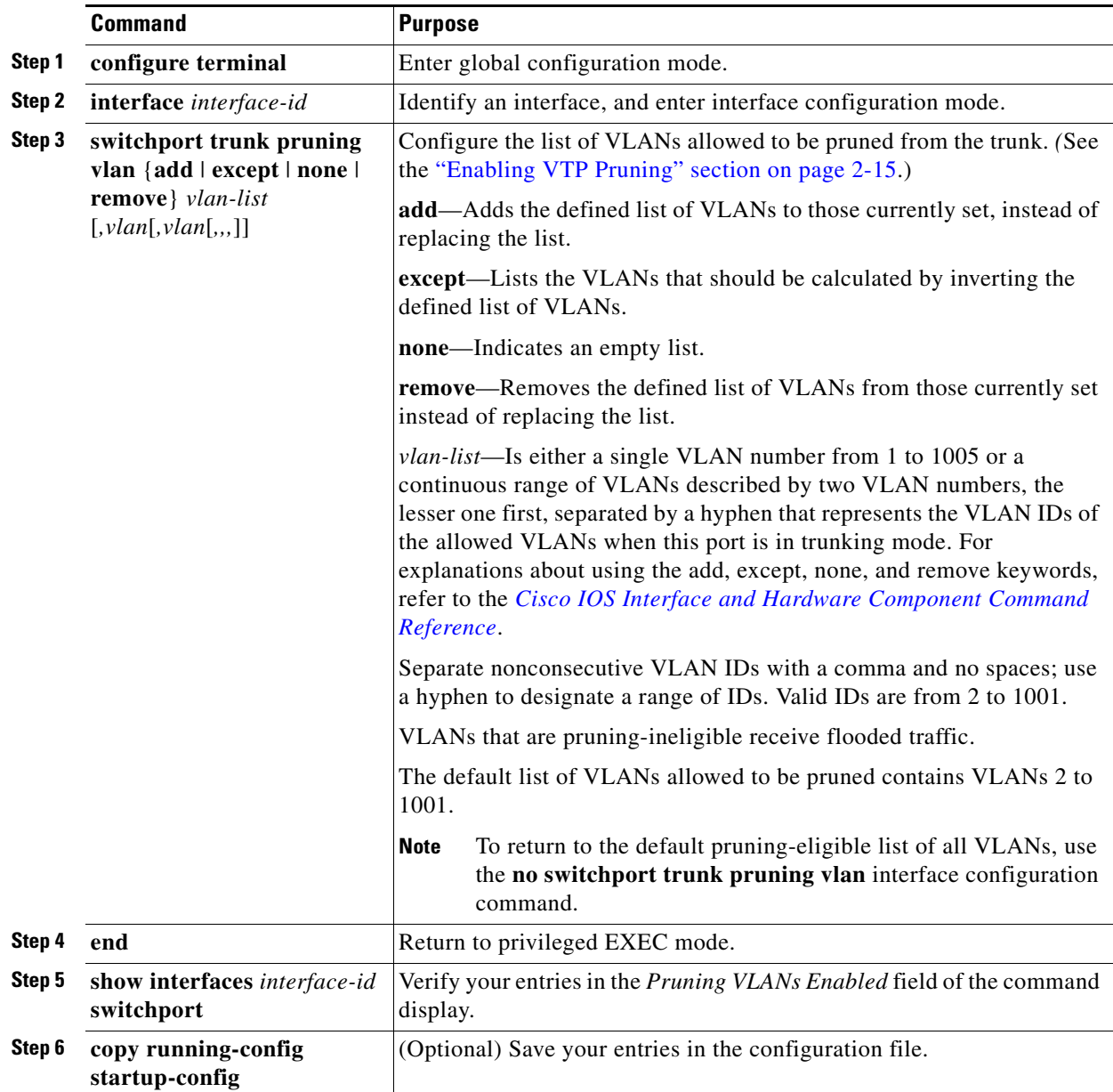

### **EXAMPLE**

 $\overline{\phantom{a}}$ 

This example shows how to remove VLANs 3 and 10 to 15 from the pruning-eligible list:

Switch(config)# interface gigabitethernet1/0/2 Switch(config-if)# switchport trunk pruning vlan remove 3,10-15

### <span id="page-17-1"></span>**Configuring VTP on a Per-Port Basis**

With VTP version 3, you can enable or disable VTP on a per-port basis. You can enable VTP only on ports that are in trunk mode. Incoming and outgoing VTP traffic are blocked, not forwarded.

### **BEFORE YOU BEGIN**

Ensure that the switch is running VTP version 3 as described in the ["Enabling the VTP Version"](#page-13-0)  [procedure on page 2-14](#page-13-0) and that the port is a trunk port. (See the "Configuring a Trunk Port" section on page 4-4.)

### **DETAILED STEPS**

Beginning in privileged EXEC mode, follow these steps to enable VTP on a port:

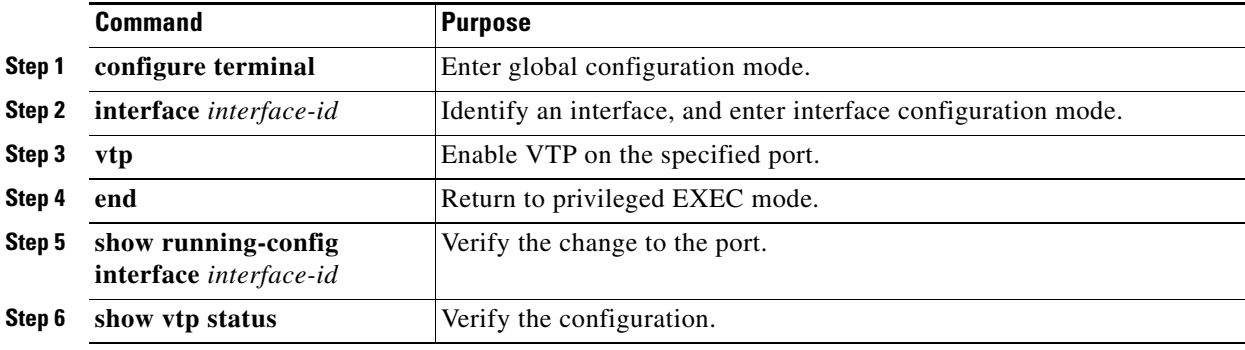

To disable VTP on the interface, use the **no vtp** interface configuration command.

### **EXAMPLE**

```
Switch(config)# interface gigabitethernet1/0/2
Switch(config-if)# vtp
Switch(config-if)# end
```
### <span id="page-17-0"></span>**Adding a VTP Client Switch to a VTP Domain**

Before adding a VTP client to a VTP domain, always verify that its VTP configuration revision number is *lower* than the configuration revision number of the other switches in the VTP domain. Switches in a VTP domain always use the VLAN configuration of the switch with the highest VTP configuration revision number. With VTP versions 1 and 2, adding a switch that has a revision number higher than the revision number in the VTP domain can erase all VLAN information from the VTP server and VTP domain. With VTP version 3, the VLAN information is not erased.

Follow this procedure to verify and reset the VTP configuration revision number on a switch *before* adding it to a VTP domain.

### **BEFORE YOU BEGIN**

Configure the VTP domain and VTP mode as described in the ["Configuring VTP Mode" procedure on](#page-9-2)  [page 2-10](#page-9-2).

Ι

### **DETAILED STEPS**

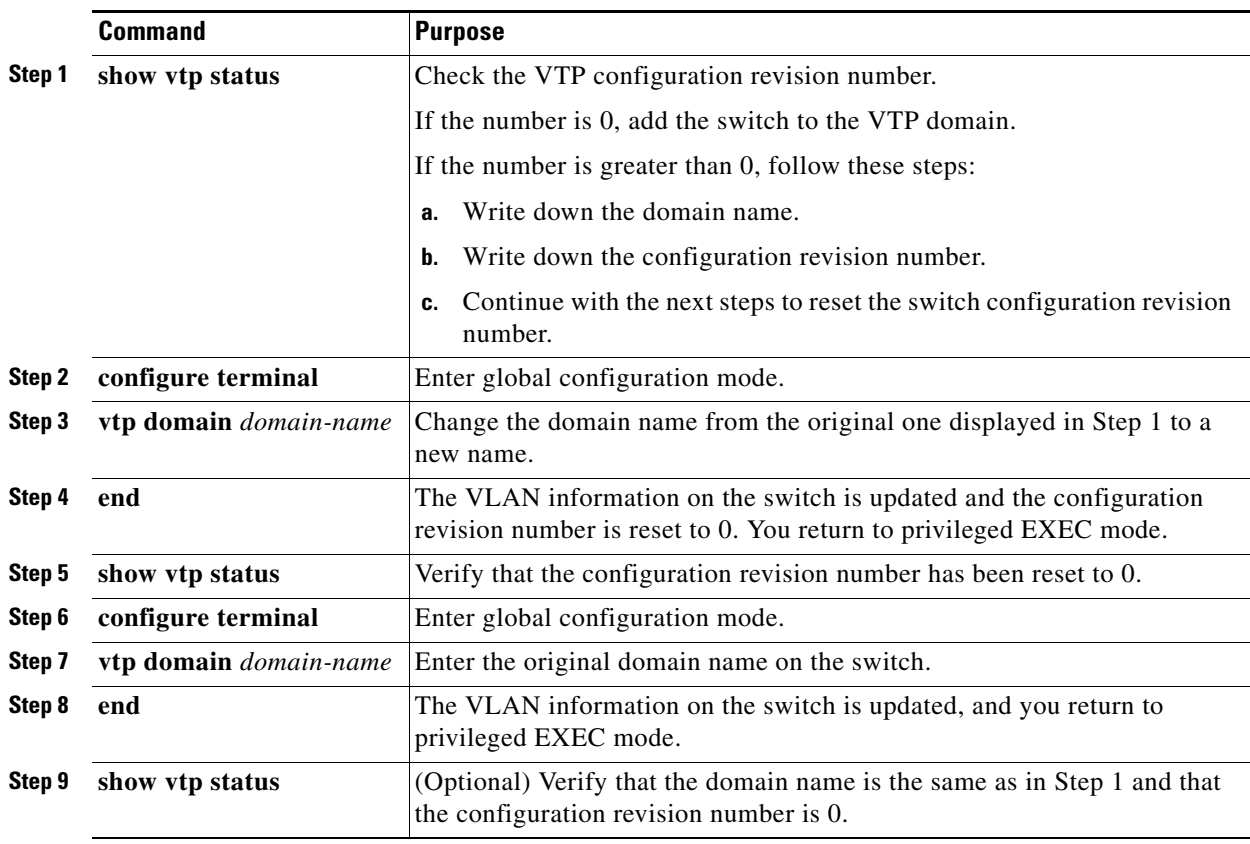

After resetting the configuration revision number, add the switch to the VTP domain.

 $\frac{\sqrt{2}}{2}$ 

**Note** You can use the **vtp mode transparent** global configuration command to disable VTP on the switch and then to change its VLAN information without affecting the other switches in the VTP domain.

### **EXAMPLE**

 $\overline{\phantom{a}}$ 

This example shows how to reset the configuration revision number of the switch to 0:

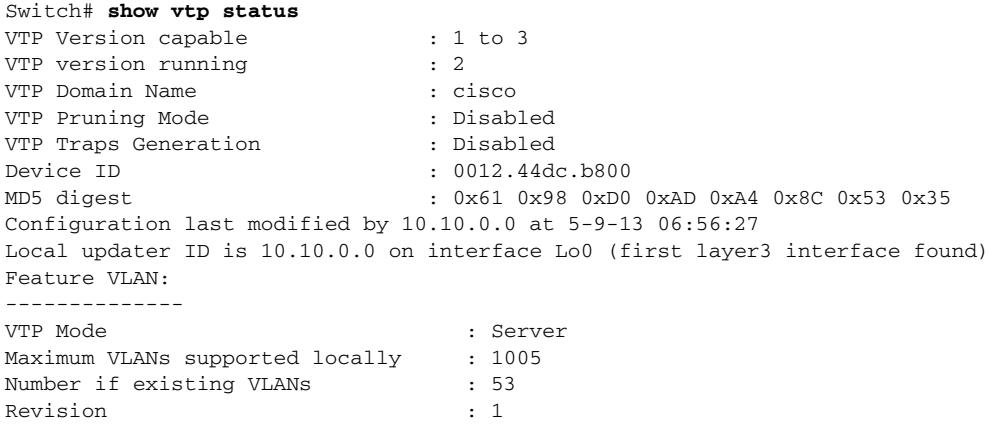

```
Switch# configure terminal
Switch(config)# vtp domain test
Switch(config)# end
Switch# show vtp status
VTP Version capable : 1 to 3
VTP version running : 2
VTP Domain Name : test
VTP Pruning Mode : Disabled
VTP Traps Generation : Disabled
Device ID : 0012.44dc.b800
MD5 digest : 0x61 0x98 0xD0 0xAD 0xA4 0x8C 0x53 0x35 
Configuration last modified by 10.10.0.0 at 5-9-13 06:58:43
Local updater ID is 10.10.0.0 on interface Lo0 (first layer3 interface found)
Feature VLAN:
--------------
VTP Mode : Server
Maximum VLANs supported locally : 1005
Number if existing VLANs : 53
Revision \cdot 0
Switch# configure terminal
Switch(config)# vtp domain cisco
Switch(config)# end
```
# <span id="page-19-0"></span>**Verifying Configuration**

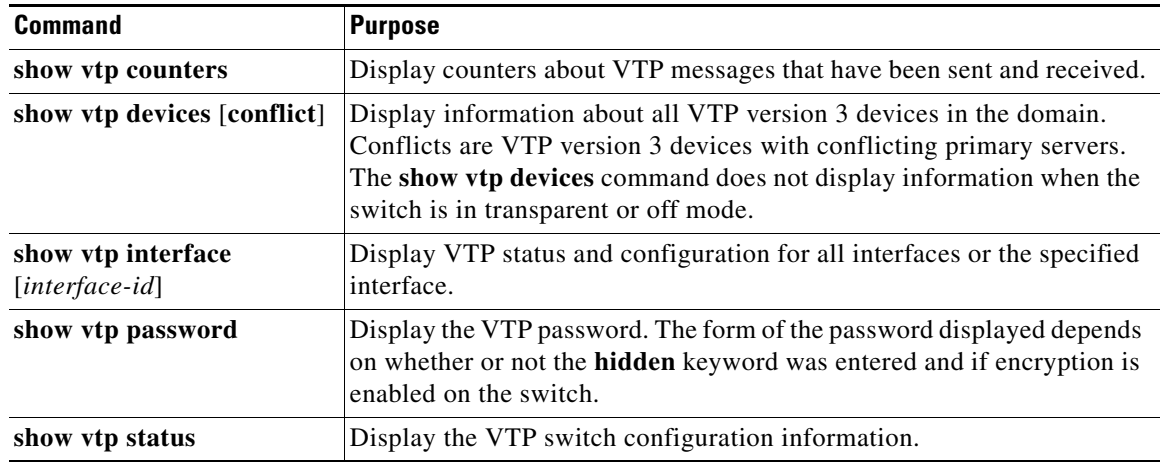

## <span id="page-19-1"></span>**Configuration Example**

This example shows how to configure the switch as a VTP server with the domain name *eng\_group* and the password *mypassword*:

```
Switch(config)# vtp domain eng_group
Setting VTP domain name to eng_group.
Switch(config)# vtp mode server
Setting device to VTP Server mode for VLANS.
Switch(config)# vtp password mypassword
Setting device VLAN database password to mypassword.
Switch(config)# end
```
This example shows how to configure a hidden password and how it appears:

```
Switch(config)# vtp password mypassword hidden
Generating the secret associated to the password.
Switch(config)# end
Switch# show vtp password
VTP password: 89914640C8D90868B6A0D8103847A733
```
This example shows how to configure a switch as the primary server for the VLAN database (the default) when a hidden or secret password was configured:

```
Switch# vtp primary vlan
Enter VTP password: mypassword
This switch is becoming Primary server for vlan feature in the VTP domain
VTP Database Conf Switch ID Primary Server Revision System Name 
------------ ---- -------------- -------------- -------- --------------------
VLANDB Yes 00d0.00b8.1400=00d0.00b8.1400 1 stp7
```
Do you want to continue (y/n) [n]? **y**

This example shows how to enable VTP version 3:

Switch(config)# **vtp version 3** Switch(config)# **end**

This example shows how to enable VTP pruning and check the VTP pruning status:

```
Switch(config)# vtp pruning
Switch(config)# end
Switch# show vtp status
VTP Version capable : 1 to 3
VTP version running : 2
VTP Domain Name : cisco
VTP Pruning Mode : Enabled
VTP Traps Generation : Disabled
Device ID : 0012.44dc.b800
MD5 digest : 0x61 0x98 0xD0 0xAD 0xA4 0x8C 0x53 0x35 
Configuration last modified by 10.10.0.0 at 8-7-12 06:56:27
Local updater ID is 10.10.0.0 on interface Lo0 (first layer3 interface found)
Feature VLAN:
--------------
VTP Mode : Server
Maximum VLANs supported locally : 1005
Number if existing VLANs : 53
Revision : 1
Switch#
```
This example shows how to remove VLANs 3 and 10 to 15 from the pruning-eligible list:

Switch(config)# interface gigabitethernet1/0/2 Switch(config-if)# switchport trunk pruning vlan remove 3,10-15

This example shows how to enable VTP on an interface:

Switch(config-if)# **vtp** Switch(config-if)# **end**

This example shows how to reset the configuration revision number of the switch to 0:

#### Switch# **show vtp status**

 $\mathbf I$ 

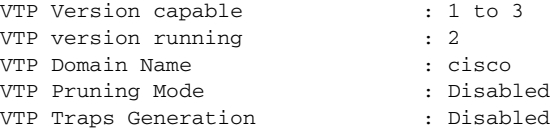

```
Device ID : 0012.44dc.b800
MD5 digest : 0x61 0x98 0xD0 0xAD 0xA4 0x8C 0x53 0x35 
Configuration last modified by 10.10.0.0 at 5-9-13 06:56:27
Local updater ID is 10.10.0.0 on interface Lo0 (first layer3 interface found)
Feature VLAN:
--------------
VTP Mode : Server<br>Maximum VLANs supported locally : 1005
Maximum VLANs supported locally
Number if existing VLANs : 53
Revision : 1
Switch# configure terminal
Switch(config)# vtp domain test
Switch(config)# end
Switch# show vtp status
VTP Version capable : 1 to 3
VTP version running : 2
VTP Domain Name : test
VTP Pruning Mode : Disabled
VTP Traps Generation : Disabled
Device ID : 0012.44dc.b800
MD5 digest : 0x61 0x98 0xD0 0xAD 0xA4 0x8C 0x53 0x35 
Configuration last modified by 10.10.0.0 at 5-9-13 06:58:43
Local updater ID is 10.10.0.0 on interface Lo0 (first layer3 interface found)
Feature VLAN:
--------------
VTP Mode : Server
Maximum VLANs supported locally : 1005<br>Number if existing VLANs : 53
Number if existing VLANs
Revision : 0
Switch# configure terminal
Switch(config)# vtp domain cisco
Switch(config)# end
```
## <span id="page-21-0"></span>**Related Documents**

- **•** [Cisco IOS Master Command List, All Releases](http://www.cisco.com/en/US/docs/ios/mcl/allreleasemcl/all_book.html)
- **•** [Cisco IOS LAN Switching Command Reference](http://www.cisco.com/en/US/docs/ios-xml/ios/lanswitch/command/lsw-cr-book.html)
- **•** [Cisco IOS Interface and Hardware Component Command Reference](http://www.cisco.com/en/US/docs/ios-xml/ios/interface/command/ir-cr-book.html)

## <span id="page-21-1"></span>**Feature History**

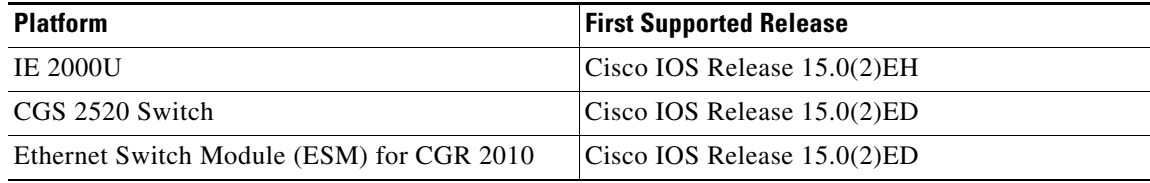